## **KinderConnect – Utilización en Común**

Los programas no recibirán pago por cuidado si las horas coinciden con las del niño asistiendo a otro program al mismo tiempo. Para corregir cuidado coincidente, los programas deben *Revocar* la asistencia y corregir las horas que coinciden. Una vez haya retirado las horas coincidentes, puede someter la **Asistencia** de nuevo.

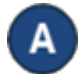

Haga clic en **Reportes** bajo Reportes.

Reportes -Documentos Reportes

Presione la flecha del menu desplegable y haga clic para seleccionar el *Overlapping Utilization Report*.

Ingrese el criterio de búsqueda deseado.

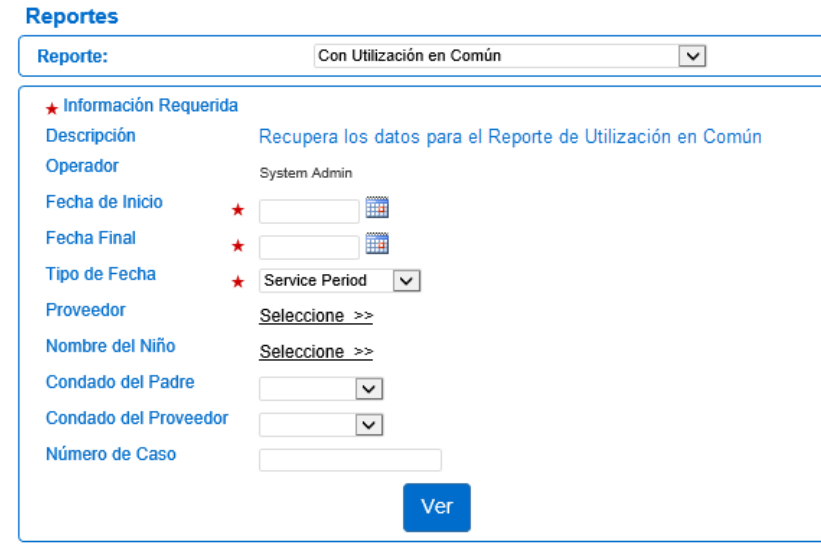

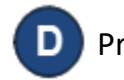

## Presione **Ver**.

El sistema genera el reporte. Presione **Exporte** si desea exportar los datos.

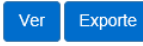

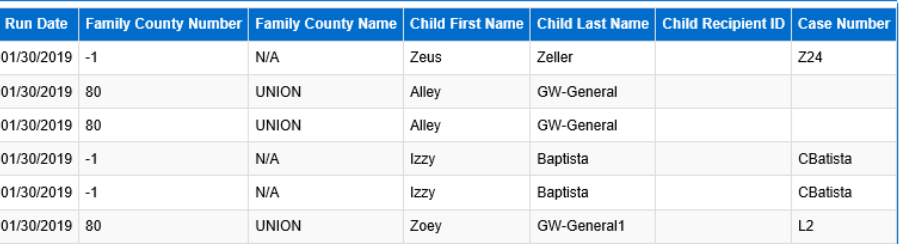

Nota: Las horas de *Llegada* y *Salida* a dos programas diferentes deben tener una diferencia de por lo menos un (1) minuto. La hora de salida de un niño no puede ser la misma hora de llegada para el mismo niño.

Para más información, visit[e www.ohiocctap.info,](http://www.ohiocctap.info/) envíenos un mensaje a [supportOH@kindersystems.com](mailto:supportOH@kindersystems.com) o llámenos al 1-833-866-1708.